# Sistema Mobile para Contratação e Venda de Servicos **Terceirizados**

Laus Vandresen $^1$  , Phelipe de Souza Nandi $^2$ 

 $1$  Universidade do Sul de Santa Catarina, Tubarão, Brasil

<sup>2</sup>Universidade do Sul de Santa Catarina, Tubarão, Brasil

*Resumo. Este artigo aborda o desenvolvimento de um aplicativo voltado para a contratac¸ao e venda de servic¸os terceirizados. Embora existam outros aplica- ˜ tivos que fornecem a mesma soluc¸ao, poucos possuem uma vitrine para o forne- ˜ cedor apresentar seus trabalhos juntamente com valores médios de serviço, sem precisar com que o consumidor preencha um formulario e registre uma conta ´ na plataforma para ter acesso a essas informações. O aplicativo desenvolvido neste artigo visa preencher essa lacuna no mercado e tambem auxiliar ambos os ´ usuarios, permitindo assim com que os consumidores contratem fornecedores e ´ que tambem consigam criar orc¸amentos mais complexos sem a necessidade de ´ uma vinculac¸ao pr ˜ evia de um fornecedor, dando a oportunidade de busca de ´ trabalho para fornecedores que ficarem estagnados.*

*Abstract. This article addresses the development of an application aimed at contracting and selling outsourced services. Although there are other applications that provide the same solution, few have a showcase for the supplier to present their work together with average service values, without requiring the consumer to fill out a form and register an account on the platform to have access to this information. The application developed in this article aims to fill this gap in the market and also help both users, thus allowing consumers to hire suppliers and also being able to create more complex budgets without the need for a previous link with a supplier, giving the opportunity to search for work for suppliers that are stagnant.*

#### 1. Introducão

Devido ao crescente número de desempregados no país, os serviços terceirizados prestados há aplicativos é hoje o meio de sustento para muitas famílias. Em tempos incertos como o início da pandemia do covid-19, a prestação de serviços para aplicativos do mesmo estilo de negócio do Uber se tornou uma salvação para trabalhadores sem oportunidades de emprego [BRANDÃO 2022].

Conforme [MANDARINI 2016] a prática da prestação de serviços terceirizados vem crescendo em panoramas mundiais. No Brasil, estudos indicam que houveram levantamentos nos graus de utilização de empregos flexíveis e é hoje a modalidade especial de contratação mais utilizada no país. Tal prática é exercida por pessoas físicas e empresas e acontece de diversas maneiras e tipos de contrato, sendo alguns deles: contratos pontuais, de longa data e com termos de exclusividade.

A Partir do sucesso do aplicativo Uber se estabeleceu no mercado um novo conceito, chamado de 'Uberização', o conceito engloba a venda de serviços de terceiros

através de aplicativos para o consumidor final. Segundo [ABÍLIO 2020] o conceito se trata de uma nova visão para a administração e manejo do serviço terceirizado, sendo assim um grande avanço na flexibilidade e informalização do trabalho, podendo até mesmo brigar com as formas de terceirização existentes no mercado de trabalho.

Tendo em vista o cenário atual do mercado e pontos levantados, desenvolvemos o aplicativo Contratei, que utiliza o modelo de mercado da uberização, focando no público que presta serviços terceirizados e seus clientes.

A plataforma visa prover uma forma de fornecedores exporem seus serviços e criarem uma carteira de clientes de forma prática, podendo aguardar a solicitação de serviços de consumidores do aplicativo ou serem pró ativos e buscarem orçamentos em aberto feitos por esses consumidores. Ao prestarem bons serviços e receberem boas avaliações os fornecedores ficaram em destaque dentro da sua região de trabalho.

Da mesma forma, o aplicativo visa também beneficiar o usuário consumidor de servicos, provendo uma forma fácil de contração de diversos tipos de servicos, podendo ver avaliações de pessoas que já contrataram um fornecedor, sua nota, imagens de serviços já realizados e valores médios.

De forma a tornar mais fácil o acesso do usuário consumidor em busca de um servico, o aplicativo também possibilita à procura de fornecedores assim como toda a visualização de suas informações e trabalhos realizados sem necessidade de nenhum tipo de cadastro, sendo somente necessário caso tenha a intenção de contratar um fornecedor.

#### 2. Trabalhos Correlatos

Analisando o mercado de aplicativos mobile para a compra e venda de servicos terceirizados, destacamos e analisamos os três maiores softwares da área, sendo eles: Sem Patrão, Triider e Get Ninjas.

Todos eles seguem padrões parecidos, o usuário faz um cadastro prévio, encontra um fornecedor e cria um orçamento para a contratação do serviço, tendo pequenas mudanças durante esse processo. Em ambos os softwares é necessário que o usuário tenha um cadastro prévio para que possa ter acesso aos profissionais da plataforma.

O Sem Patrao foi criado em 2017 e busca conectar fornecedores e consumidores ˜ por meio de orçamentos. A contratação do serviço é feita por cadastros prévios e um preenchimento de formulario com textos e imagens de seu problema, juntamente com a ´ localização onde será realizado o serviço, após isso fornecedores irão entrar em contato com o cliente e cabe a ele decidir qual fornecedor contratar.

A aplicação Get Ninjas, criada em 2011, segue a mesma lógica da obrigação de cadastros prévios, e o preenchimento de um formulário, com o objetivo de guiar a plataforma a encontrar os fornecedores corretos para seu problema. Após isso, você deve escolher um dos profissionais da plataforma que se encaixam à sua necessidade.

Por fim temos a plataforma Triider, criada em 2016, a única delas que possui um foco em construção e reforma de imóveis. Neste sistema, você possui uma vitrine que apresenta o preço médio dos serviços e ao escolher você recebe uma lista dos 10 melhores fornecedores baseados em nota para a realização da contratação. Seus demais recursos são parecidos com as outras plataformas e você necessita de cadastros prévios para a visualização de fornecedores e preenchimento de formulários para a contratação de servicos.

# 3. Contextualização

Analisando o mercado de softwares concorrentes identificamos três aplicativos com uma proposta semelhante, levando em consideração os pontos fortes e fracos de cada aplicação encontramos uma lacuna no mercado dos aplicativos de venda e contratação de serviços terceirizados, que este artigo deseja preencher.

Nos propomos então, a estar um passo à frente dos aplicativos concorrentes, disponibilizando um aplicativo simples e ao mesmo tempo completo, presente em todo o território nacional, com um algoritmo que faz suas buscas visando à região de atuação dos fornecedores, melhores valores de serviço e notas dos usuários.

O projeto tem o foco de ser um centralizador para serviços terceirizados, disponibilizando uma vitrine altamente personalizável para que os fornecedores apresentem suas informações, juntamente com fotos de seus trabalhos e valores médios de seus serviços, permitindo assim a plataforma filtrar e escolher os melhores fornecedores para os usuarios ´ consumidores.

Com a intenção de unir os usuários consumidores e fornecedores, permitimos que não somente o cliente entre em contato com o provedor de serviço, mas também o oposto, por meio de orçamentos criados sem o vínculo prévio de um trabalhador, onde diferentes fornecedores encaminham propostas para o cliente. Esta funcionalidade tem a intenção de proporcionar a possibilidade do usuário consumidor criar orcamentos mais complexos, e dessa forma receber propostas de diversos fornecedores para o serviço.

Para tornarmos tudo isso possível, foram mapeadas diferentes tecnologias para o desenvolvimento do software, com o objetivo de ser um software atual e escalável, decidimos assim em utilizar o que o mercado chama de linguagem consolidada, ou seja, uma linguagem que exerce excelência no que ela propõe.

Utilizando essa forma de pesquisa, chegamos à conclusão que as tecnologias do projeto serão: React Native para o front-end, Springboot para o back-end e Postgresql como o banco de dados da aplicação.

# 4. Materiais e métodos

# 4.1. Diagramas de Casos de Uso

# 4.1.1. Criação de Conta

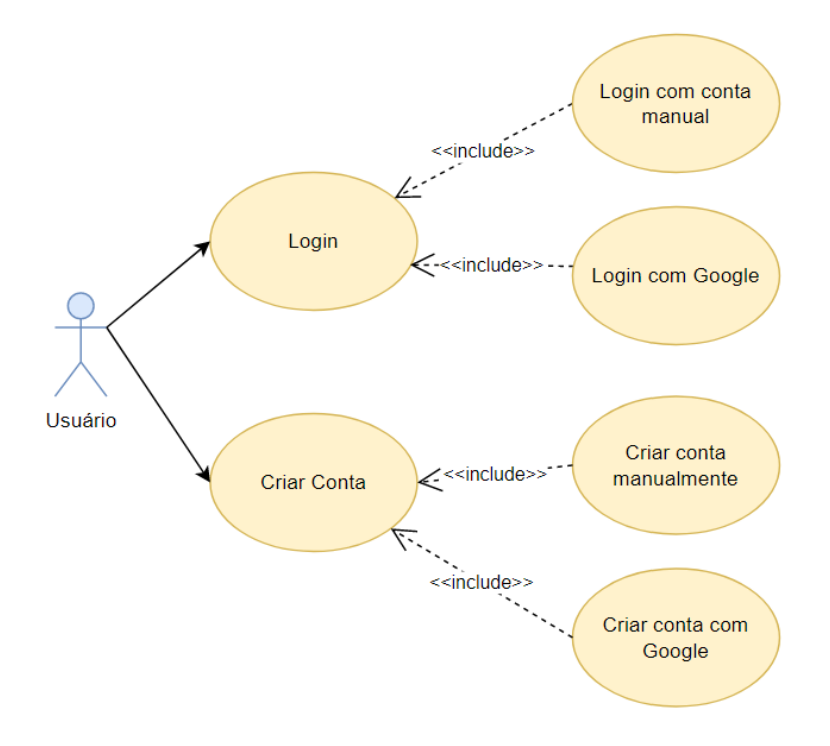

Figura 1. Diagrama de criação de conta [Elaborado pelo Autor].

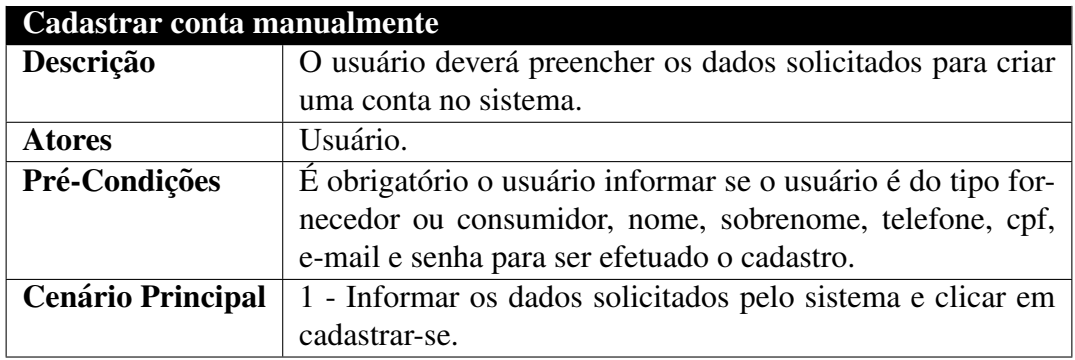

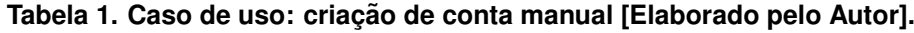

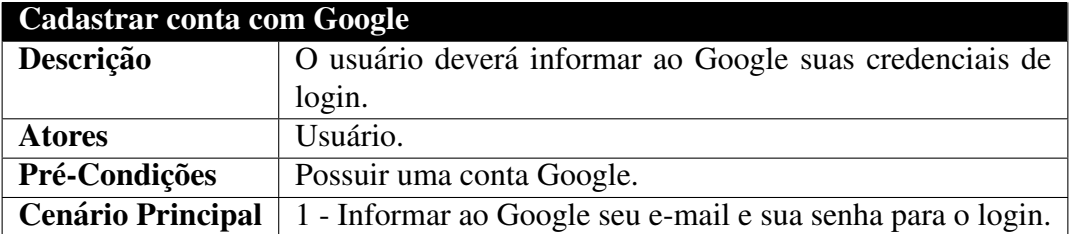

Tabela 2. Caso de uso: criação de conta com Google [Elaborado pelo Autor].

## 4.1.2. Usuário

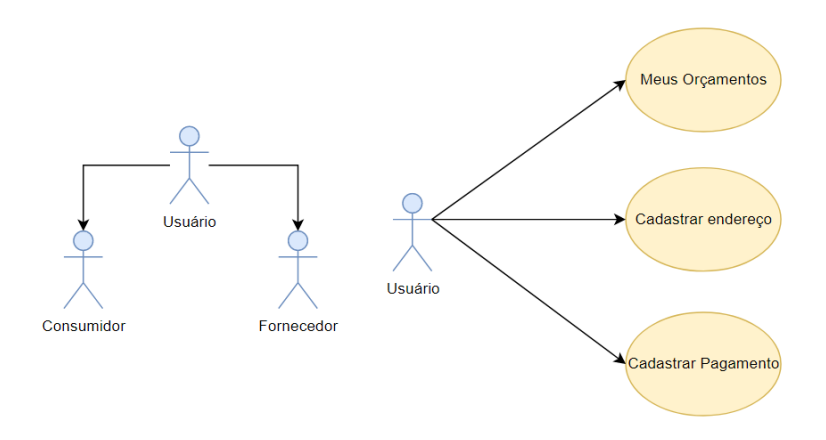

**Figura 2. Diagrama do usuario [Elaborado pelo Autor]. ´**

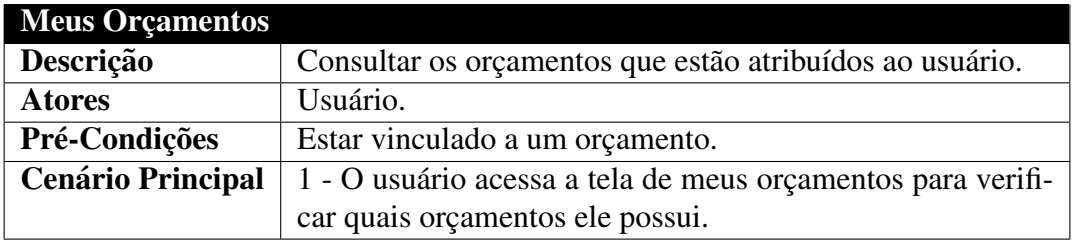

Tabela 3. Caso de uso: meus orçamentos [Elaborado pelo Autor].

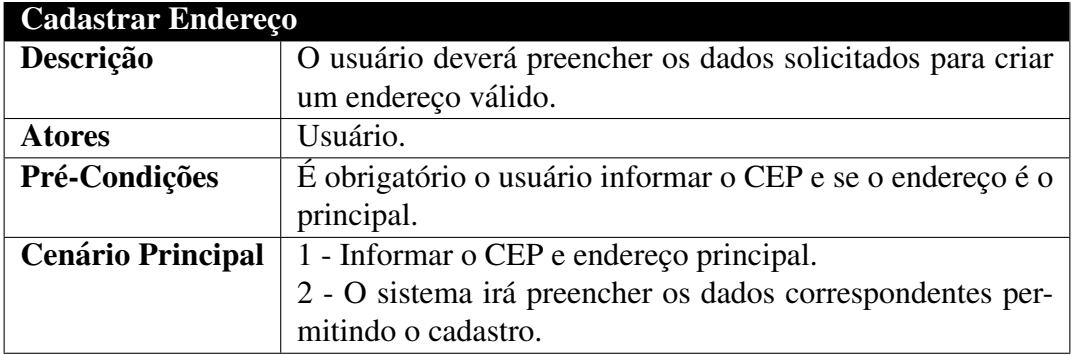

Tabela 4. Caso de uso: cadastrar endereço [Elaborado pelo Autor].

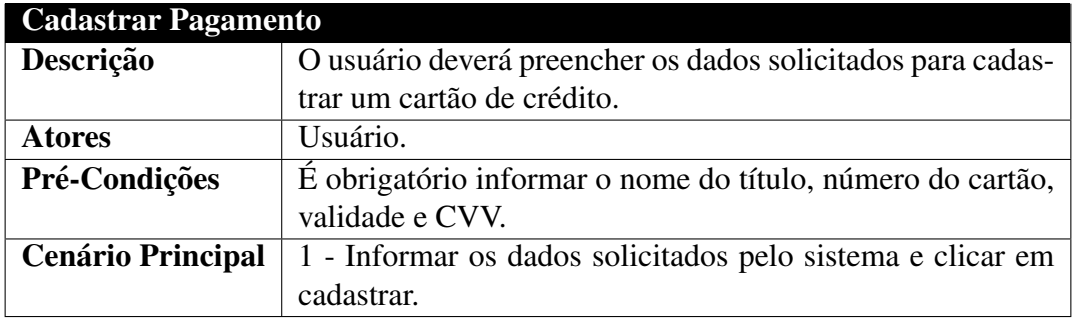

Tabela 5. Caso de uso: cadastrar endereço [Elaborado pelo Autor].

### 4.1.3. Consumidor

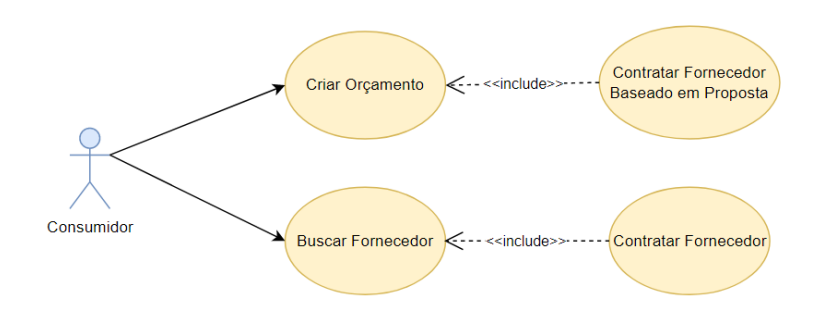

**Figura 3. Diagrama do consumidor [Elaborado pelo Autor].**

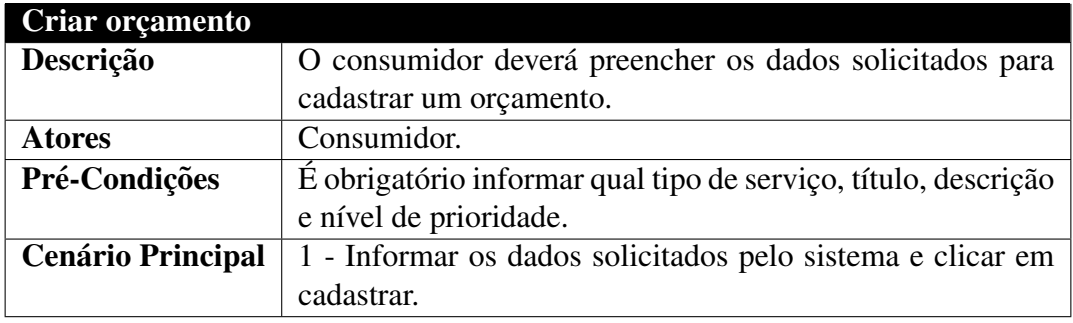

Tabela 6. Caso de uso: criar orçamento [Elaborado pelo Autor].

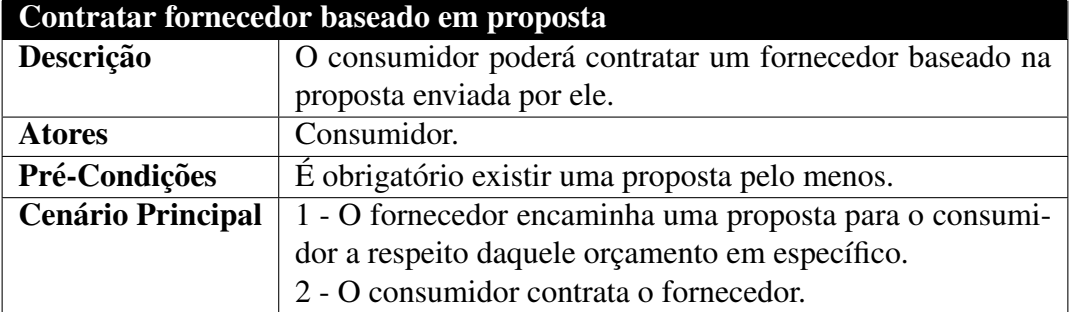

**Tabela 7. Caso de uso: contratar fornecedor baseado em proposta [Elaborado pelo Autor].**

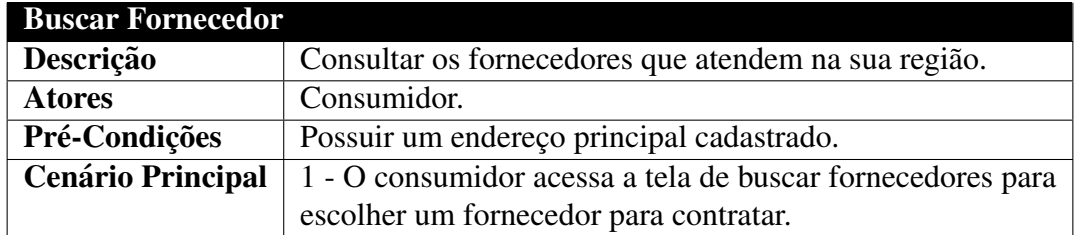

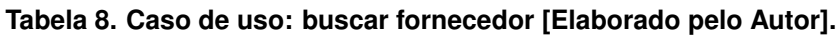

# 4.1.4. Fornecedor

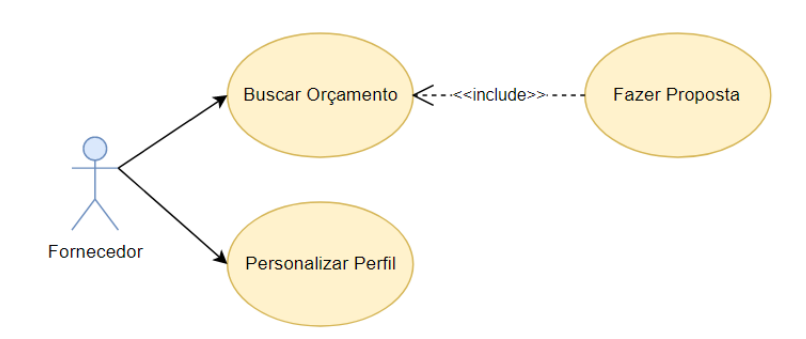

# **Figura 4. Diagrama do fornecedor [Elaborado pelo Autor].**

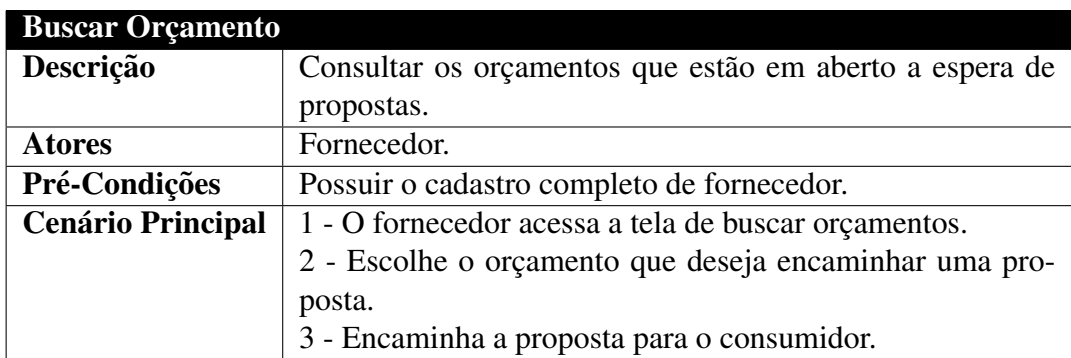

# Tabela 9. Caso de uso: buscar orçamento [Elaborado pelo Autor].

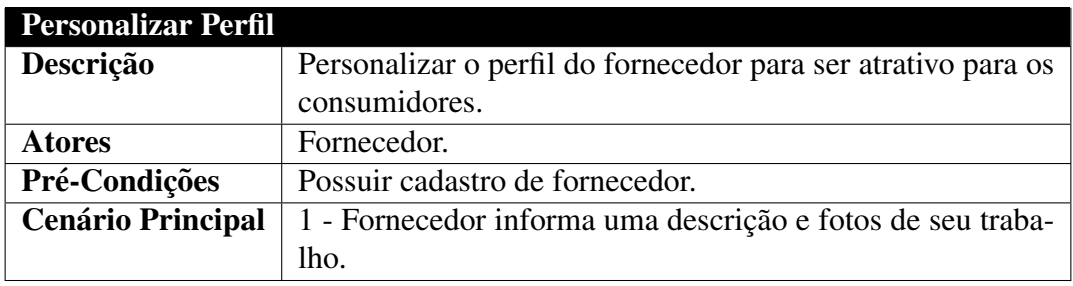

**Tabela 10. Caso de uso: personalizar perfil [Elaborado pelo Autor].**

# 4.2. Diagrama MER

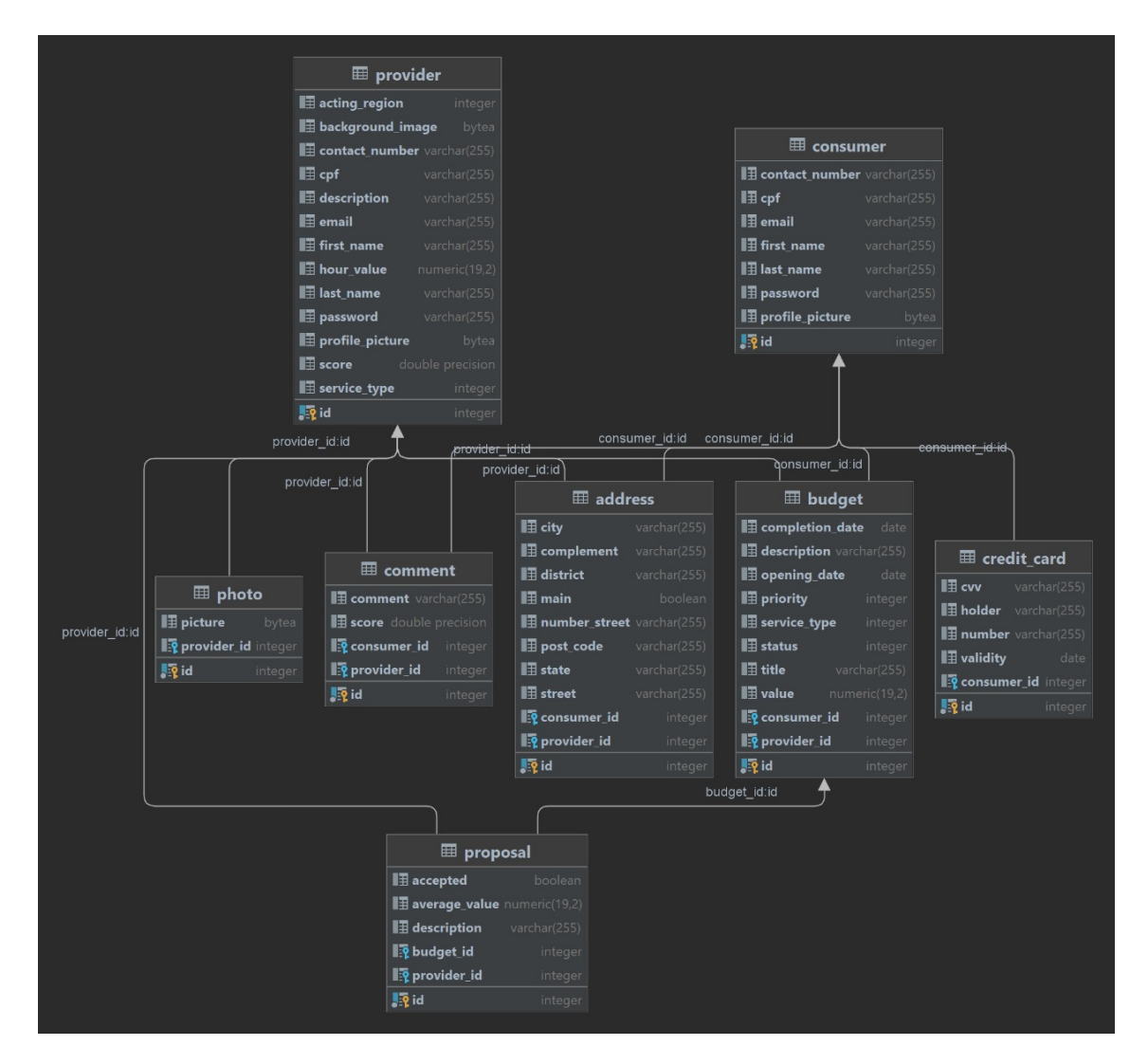

**Figura 5. Diagrama MER [Elaborado pelo Autor].**

# 4.3. Análise e Levantamento dos Requisitos

# 4.3.1. Requisitos Funcionais

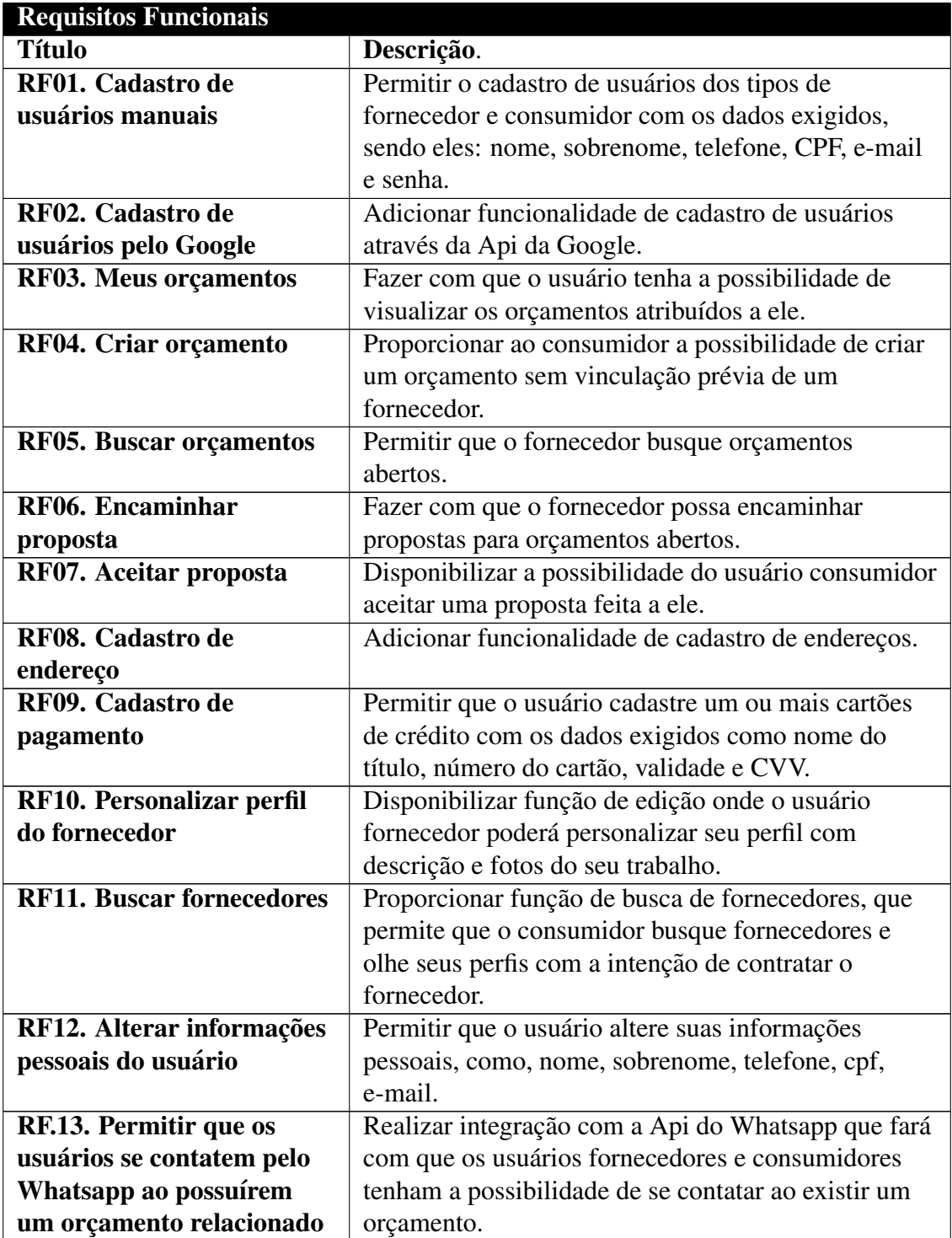

**Tabela 12. Caso de uso: requisitos funcionais [Elaborado pelo Autor].**

# 4.3.2. Requisitos Não Funcionais

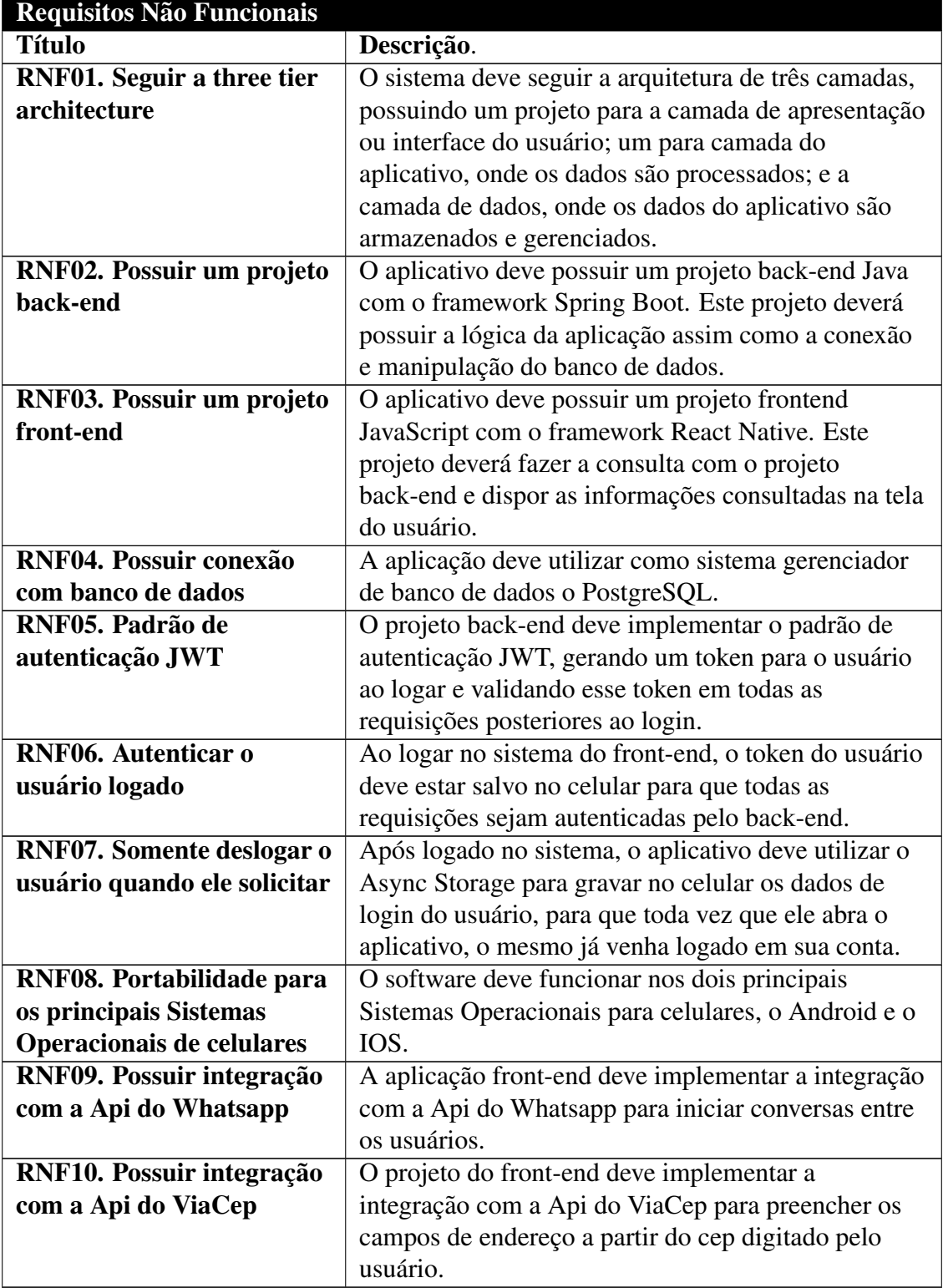

Tabela 14. Caso de uso: requisitos não funcionais [Elaborado pelo Autor].

#### 4.4. Tecnologias Utilizadas

#### 4.4.1. React Native

O React Native foi criado pela equipe Facebook em 2015, com o intuito de ser um framework para o desenvolvimento de aplicativos mobile multiplataforma, utilizando o mesmo código para atender tanto as plataformas do Android e IOS.

Baseado na tecnologia irmã, o React JS, ambos utilizam a linguagem JavaScript, que é uma linguagem de programação dinâmica usada para o desenvolvimento Web e Mobile, permitindo implementar recursos de HTML e CSS.

A solução vem se destacando ao longo dos anos, se tornando uma das principais tecnologias para o desenvolvimento móvel, sendo utilizada por empresas mundialmente conhecidas, como por exemplo, Facebook, Instagram, Uber, Discord, AirBnb, entre outros.

Todo esse sucesso vem por conta do nativo, que permite que o programador somente crie o codigo do software uma vez, sendo traduzido assim para as plataformas do ´ Android e IOS, gerando uma enorme economia de tempo e recurso para empresa.

#### 4.4.2. Expo

O Expo é um framework muito utilizado na criação de aplicativos com React Native, pois oferece fácil acesso às funcionalidades do dispositivo sem precisar instalar nenhuma biblioteca adicional.

Com diversas bibliotecas nativas e simples de se utilizar, o Expo, permite acesso a recursos como Câmera, Biblioteca de Arquivos e Imagens, Microfone, Player de Música, entre outros.

Se tornando um grande diferencial para quem usa, a ferramenta permite a criação de um projeto em poucos minutos, abstraindo toda a parte complexa e delicada do processo. A ferramenta possui também um aplicativo publicado nas lojas do Android e IOS que permite com que o usuário acesse o aplicativo ainda em desenvolvimento dentro do seu celular.

#### 4.4.3. Native Base

O Native Base e uma biblioteca open source de componentes visuais para o desenvolvi- ´ mento de aplicações React JS e React Native com uma documentação simples e ampla, disponibilizando mais de 40 tipos de componentes responsivos preparados para serem personalizados.

A solução é ideal para a construção de aplicativos rápidos, não sendo necessário assim programar os componentes básicos de qualquer aplicação, junto com seus estilos e interações, como exemplo, botões, inputs, radio buttons, checkboxes, alertas, entre outros.

#### 4.4.4. Spring Boot

O Spring Boot é um framework Java, open source, criado pela Pivotal e lançado em abril de 2014 com o intuito de facilitar principalmente o servico de configurações iniciais de um projeto web, permitindo com que o desenvolvedor tenha a estrutura para codificar e lançar sua aplicação o mais rápido possível.

Além de diversas configurações iniciais já pré-configuradas, o framework oferece também um servidor Tomcat embarcado, assim como ferramentas para facilitar a injeção de dependência das classes.

# 4.4.5. PostgreSQL

O PostgreSQL e um poderoso sistema gerenciador de banco de dados open-source, re- ´ lacional, robusto e capaz de suportar grandes massas de dados, tendo um baixo custo de manutenção e alta estabilidade. Criado em 1986, e que usa e estende a linguagem SQL.

Sendo um dos principais SGBD´s do mercado, é uma ferramenta amplamente usada por diversas empresas como Apple, Nasa, Skype entre outros. Um dos seus grandes diferenciais é ser uma das únicas ferramentas competentes gratuitas no mercado.

# 4.5. Funcionalidades

# 4.5.1. Página Inicial (Vitrine)

A vitrine é a primeira tela do aplicativo, ela tem a responsabilidade de apresentar os perfis dos fornecedores, de maneira com que o consumidor receba pequenas informações, como uma foto, descrição, preço e nota (Figura 6).

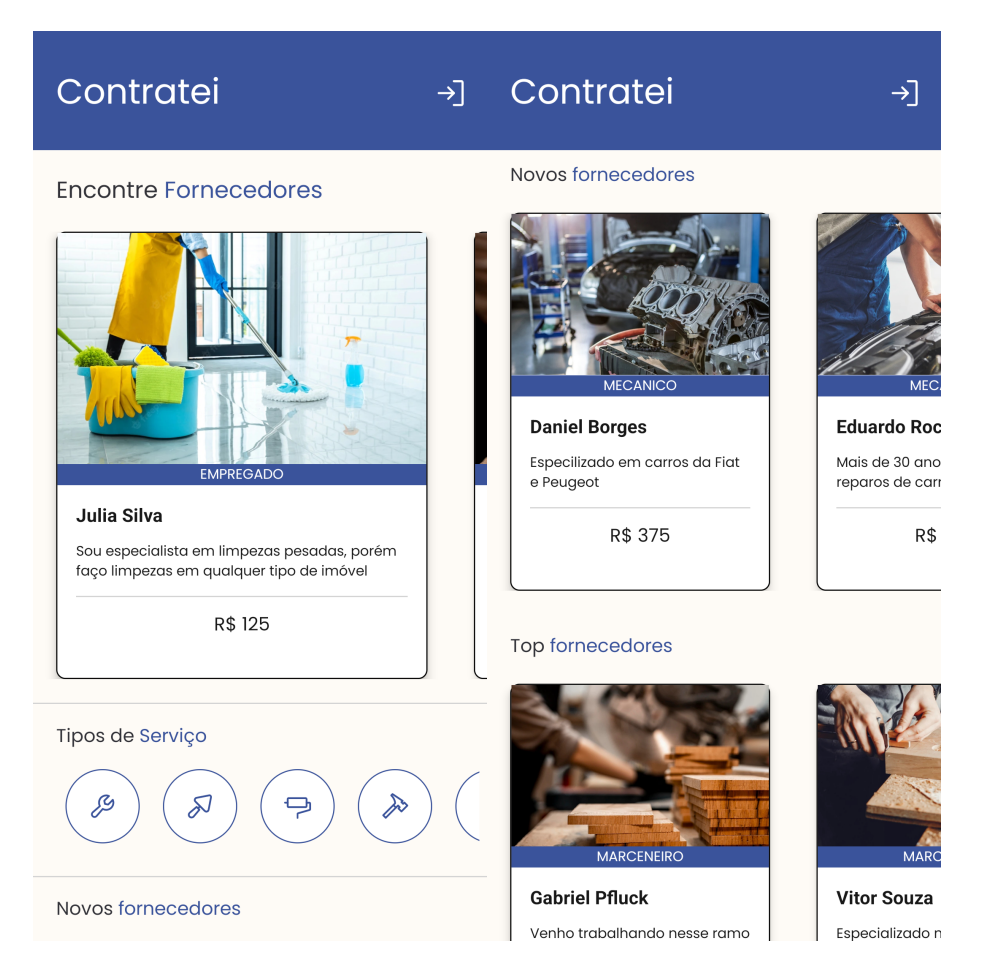

**Figura 6. Pagina Inicial (Vitrine) [Elaborado pelo Autor]. ´**

### 4.5.2. Criação de Conta

Para a contratação de serviços ou divulgação, é necessário realizar um cadastro no aplicativo, onde o usuário irá escolher entre ser um Consumidor ou um Fornecedor, em ambos os casos, será obrigatório que ele informe seus dados, após o preenchimento, a conta será criada, e o usuário estará livre para realizar o login manual (Figura 7).

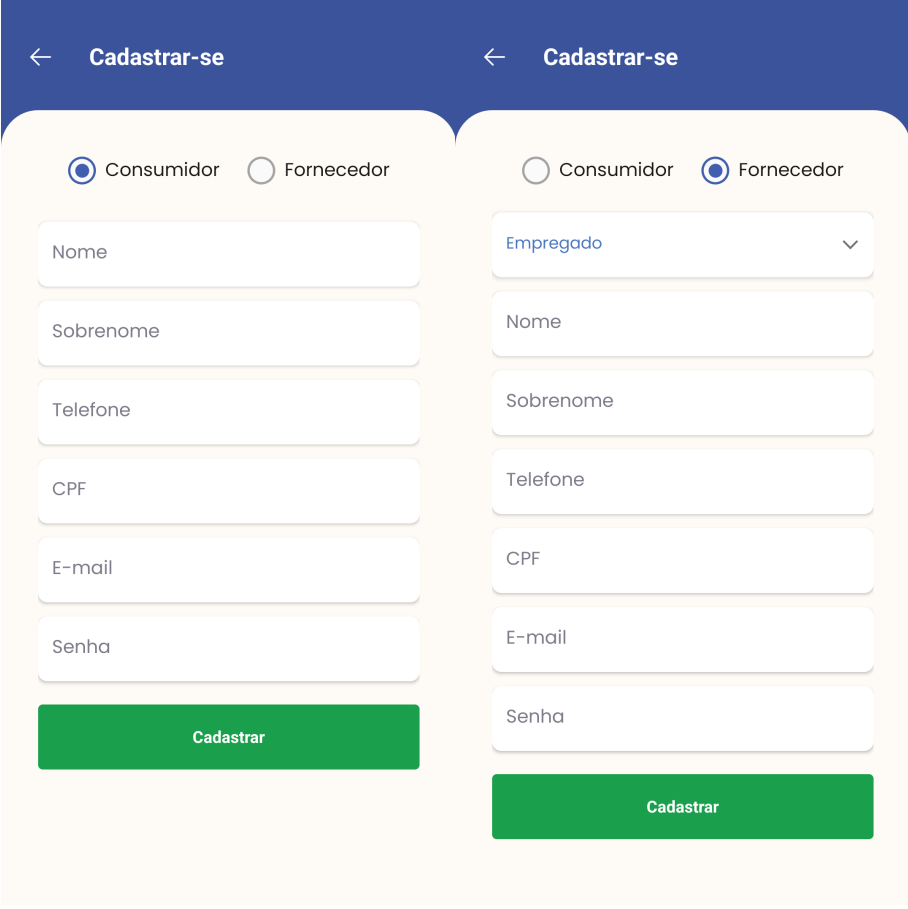

**Figura 7. Criação de Conta [Elaborado pelo Autor].** 

Também é possível realizar o cadastro de conta e login na plataforma através da sua conta Google. Nele, o usuário fará login na sua conta Google e o aplicativo irá cadastrar uma nova conta ou realizar o login caso a conta já exista (Figura 8).

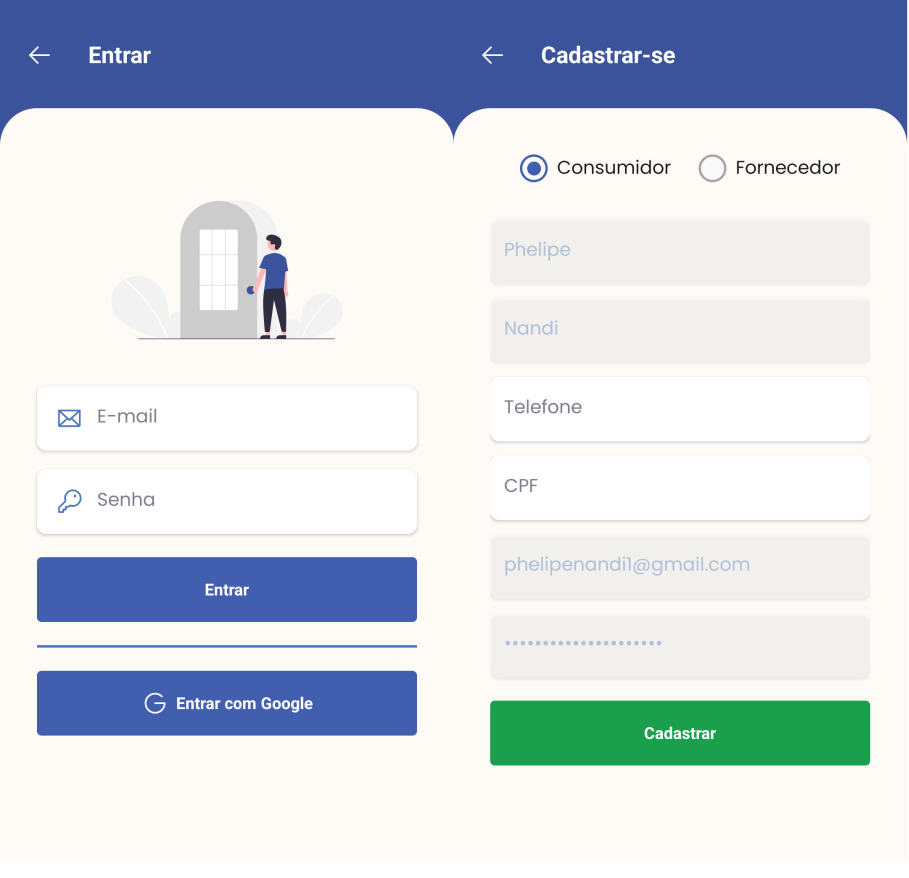

**Figura 8. Criac¸ao de Conta pelo Google [Elaborado pelo Autor]. ˜**

# 4.5.3. Alterar Informações Pessoais do Consumidor

O usuário do tipo consumidor poderá alterar seus dados pessoais que foram informados no cadastro de conta, sendo eles: Foto de Perfil, Nome, Sobrenome, E-mail, CPF e Telefone (Figura 9).

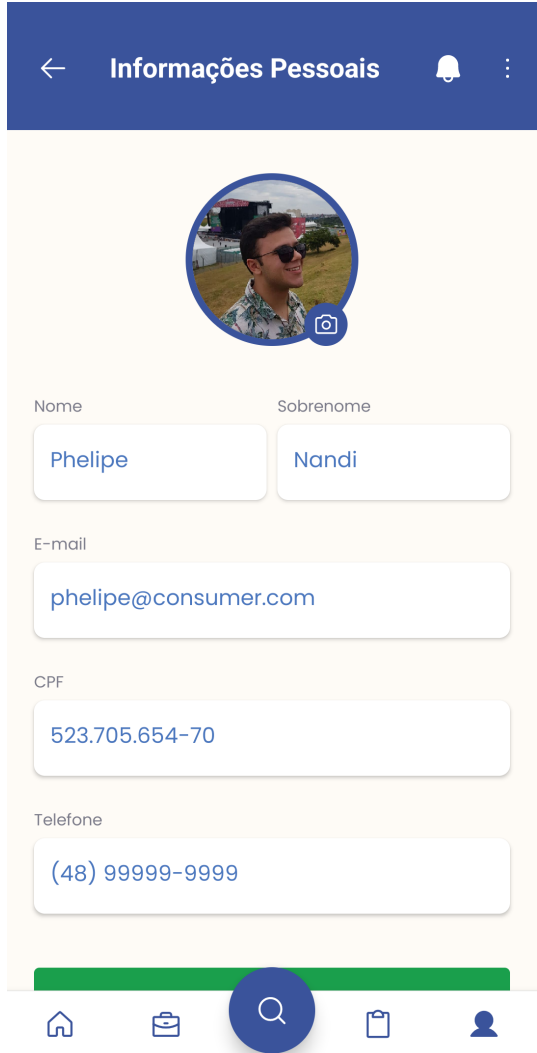

Figura 9. Alterar Informações Pessoais do Consumidor [Elaborado pelo Autor].

# 4.5.4. Alterar Informações Pessoais do Fornecedor

O usuário do tipo fornecedor poderá alterar tanto seus dados pessoais, quanto as informações que aparecem em seu perfil de vitrine para os consumidores, sendo eles: Foto de Perfil, Foto de Capa de Perfil, Nome, Sobrenome, E-mail, CPF, Telefone, Valor Médio, Região de Atuação (Bairro, Cidade, Estado e País) e Fotos de seus Serviços (Figura 10).

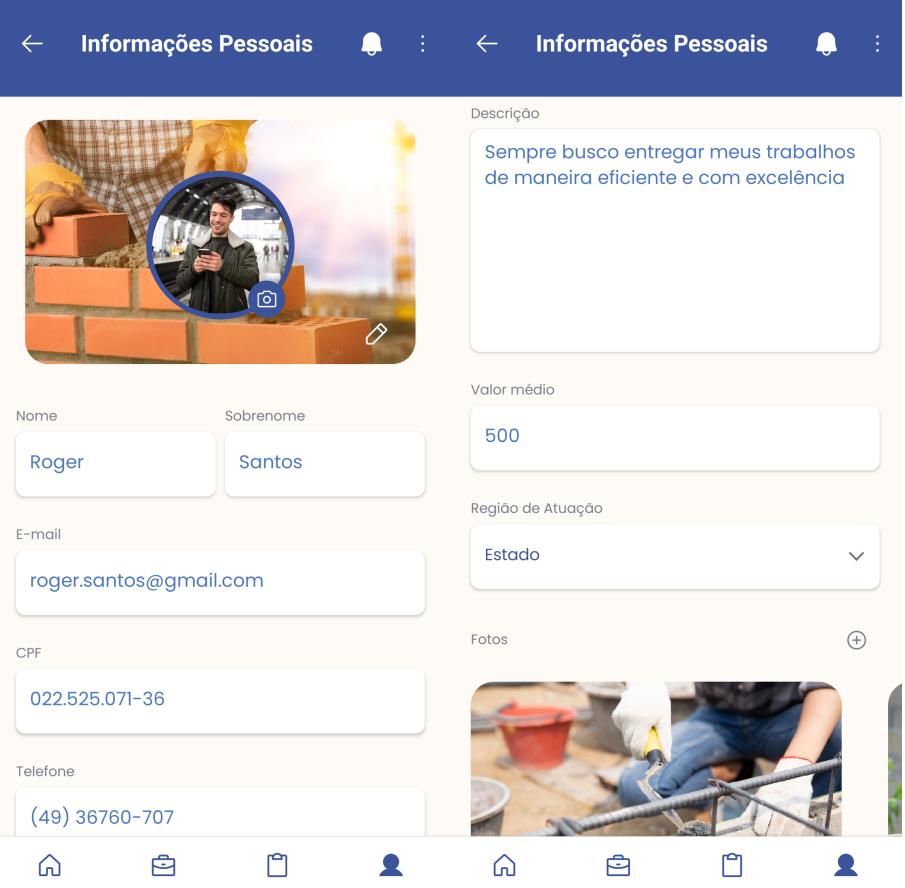

Figura 10. Alterar Informações Pessoais do Fornecedor [Elaborado pelo Autor].

# 4.5.5. Cadastro de Endereço

O cadastro de endereço é a principal informação que o aplicativo utiliza para apresentar as informações nas telas do sistema, pois é através dele que é determinado que fornecedores e consumidores podem interagir. Por conta disso, é obrigatório o cadastro de pelo menos um endereço principal.

Para realizar o cadastro, é necessário informar o CEP, com ele, o sistema irá consultar a aplicação ViaCep para preencher automaticamente os campos de Rua, Bairro, Estado e Cidade, permitindo assim você informar Número e Complemento e se o endereço é Principal (Figura 11).

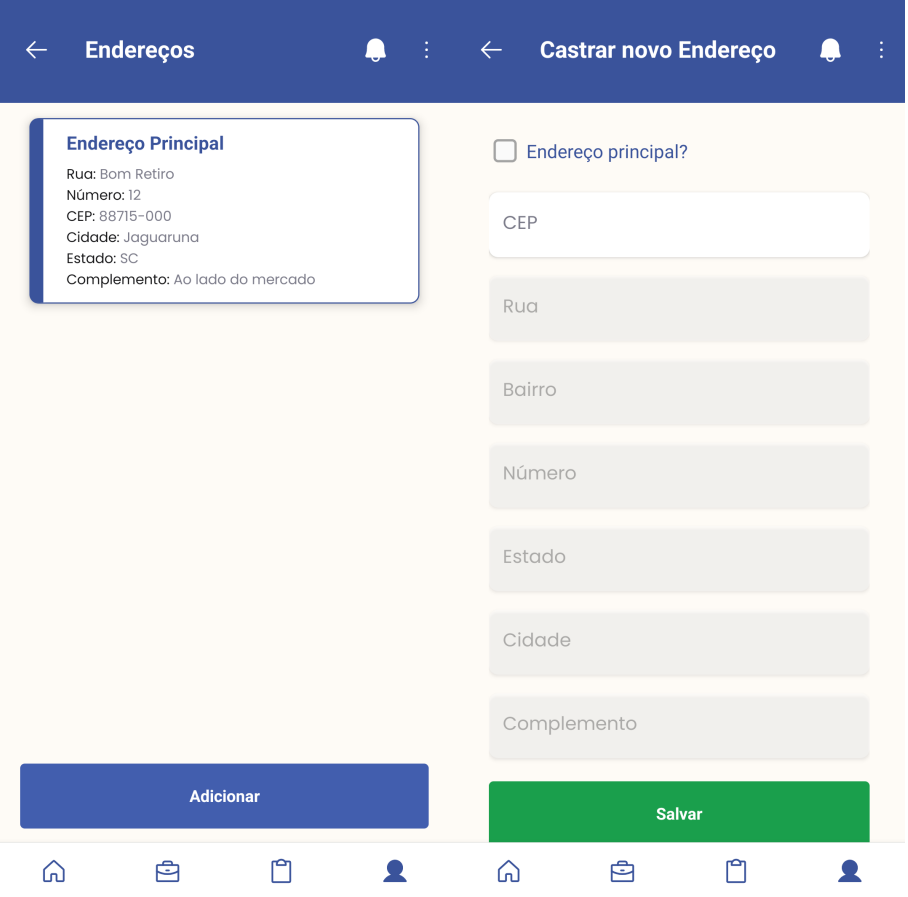

Figura 11. Cadastro de Endereço [Elaborado pelo Autor].

#### 4.5.6. Cadastro de Pagamento

Nesse primeiro momento a aplicação não realizará integrações com aplicações de pagamento, por conta disto o cadastro não será obrigatório. Todavia, deixamos a estrutura da funcionalidade pronta, com tela e funções de cadastro de cartões já funcionais.

Uma vez que a integração for desenvolvida o pagamento dos serviços prestados seria realizado por dentro da aplicação, por conta disto no cadastro de cartão já estão todos os dados necessários para o mesmo, sendo eles: Nome do titular, Número do Cartão, Validade e CVV.

Seria também através da integração com as aplicações de pagamento que o sistema seria monetizado, realizando a cobrança de uma pequena taxa por serviço prestado (Figura 12).

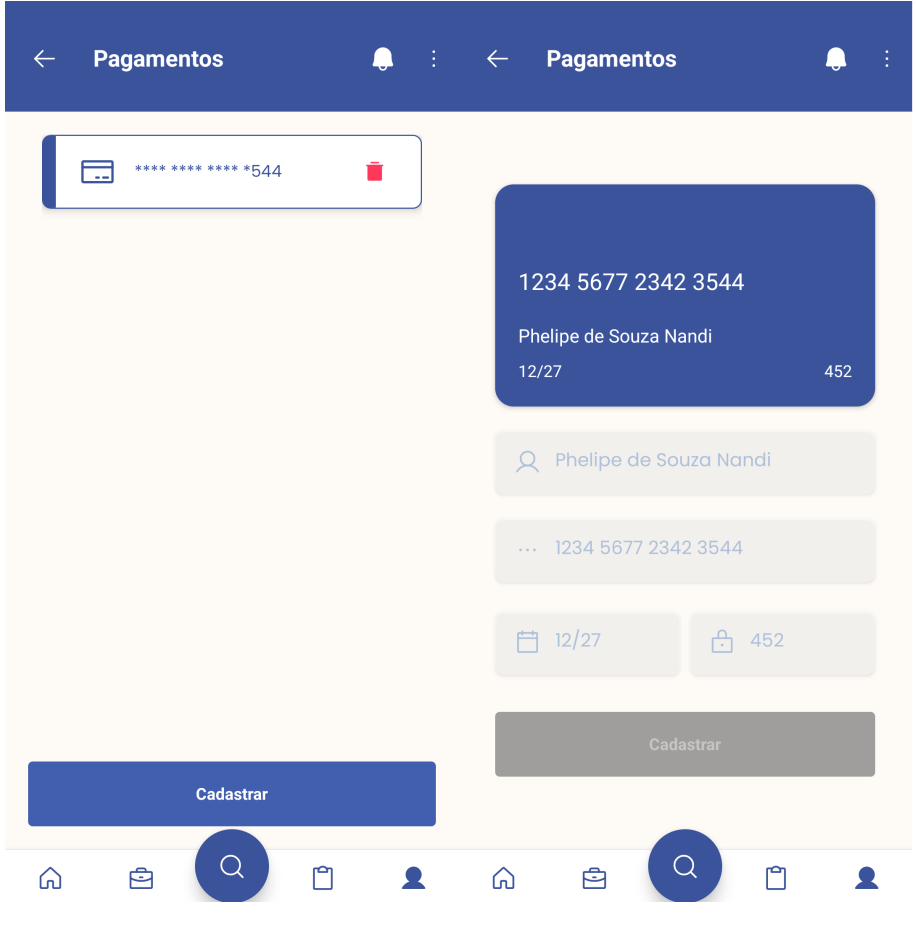

**Figura 12. Cadastro de Enderec¸o [Elaborado pelo Autor].**

# 4.5.7. Meus Orçamentos

A funcionalidade de Meus Orçamentos permite que o usuário visualize orçamentos atrelados a ele, disponibilizando um filtro pelo status do orçamento, sendo eles: Aberto, Em andamento, Finalizado ou Cancelado. Também é apresentado o número de registros que está sendo carregado ao usuário em tela, sendo atualizado por meio do scroll infinito ao rolar a tela para cima, sempre carregando de maneira paginada cinco outros orçamentos (Figura 13).

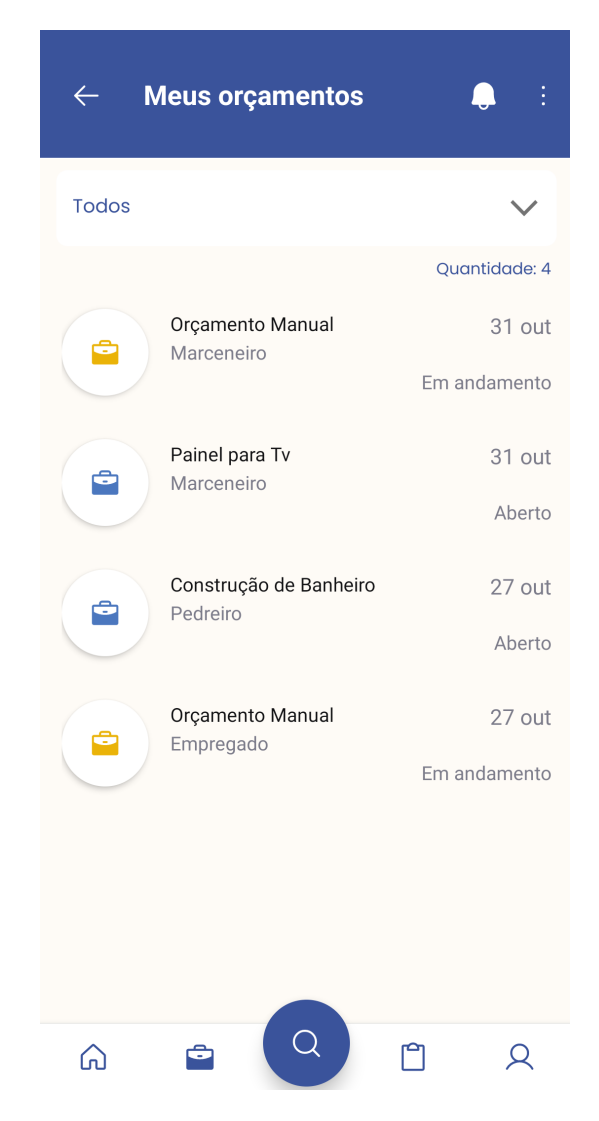

**Figura 13. Meus Orc¸amentos [Elaborado pelo Autor].**

# 4.5.8. Criar Orçamento

A plataforma disponibiliza ao usuário consumidor, a possibilidade da criação de um orçamento sem vínculo prévio de um fornecedor, onde o cliente deve informar qual tipo de serviço aquele orçamento é destinado, juntamente com Título, Descrição e Nível de Prioridade (Hoje, Essa semana, Esse mês e A combinar) para o fornecedor realizar uma proposta de serviço (Figura 14).

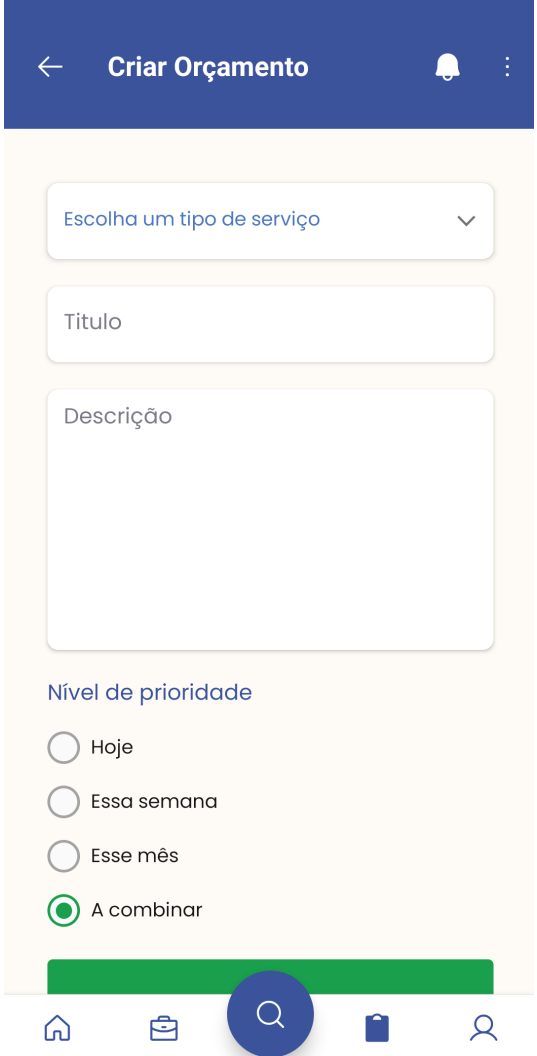

Figura 14. Criar Orçamento [Elaborado pelo Autor].

#### 4.5.9. Buscar Orçamentos

O fornecedor possuirá a opção de procurar serviços pela funcionalidade de buscar orçamentos, onde são apresentados orçamentos com os status de aberto, sem vínculo de fornecedor, respeitando sua região de atuação cadastrada, permitindo assim que o prestador de serviço envie uma proposta ao consumidor relacionado ao orçamento com o intuito de ser contratado.

A tela oferece orçamentos somente do tipo de serviço que o fornecedor logado atua, possuindo um filtro de Nível de Prioridade, e seguindo a ideia da tela de Meus Orçamentos, possuindo o scroll infinito ao rolar a tela para cima, sempre carregando de maneira paginada cinco novos orçamentos abertos (Figura 15).

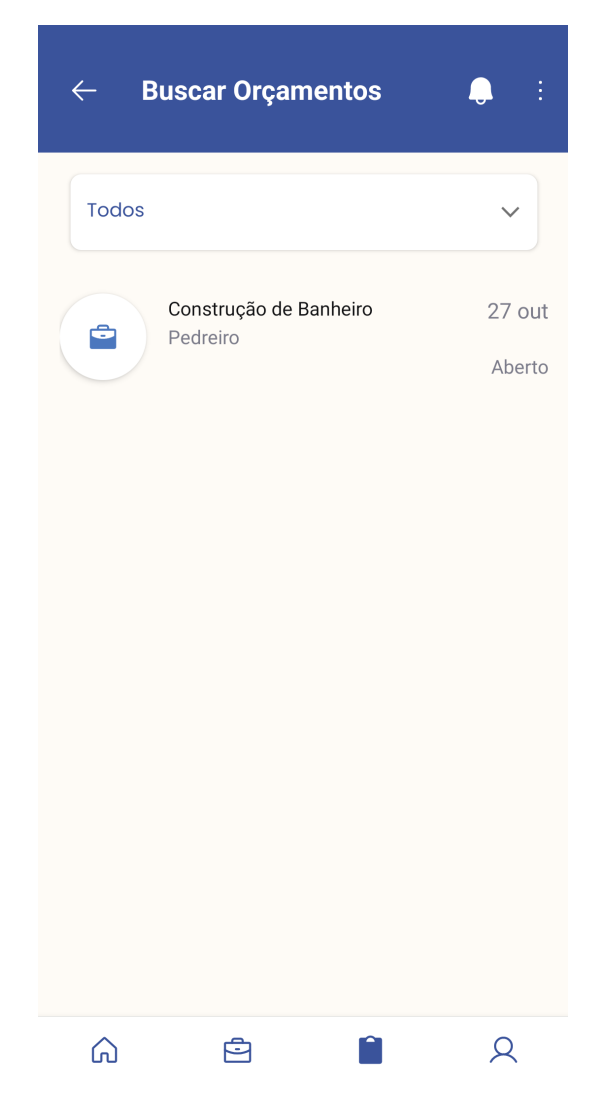

Figura 15. Buscar Orçamentos [Elaborado pelo Autor].

# 4.5.10. Orçamento

O Orçamento é a principal funcionalidade do sistema, ela tem o papel de conectar os consumidores aos fornecedores para a realização de serviços. O sistema permite a ambos os usuários se conectarem via Whatsapp e cancelarem o orçamento a qualquer momento, todavia, o provedor de serviço possui também a possibilidade de definir o preço do orçamento e finalizá-lo (Figura 16).

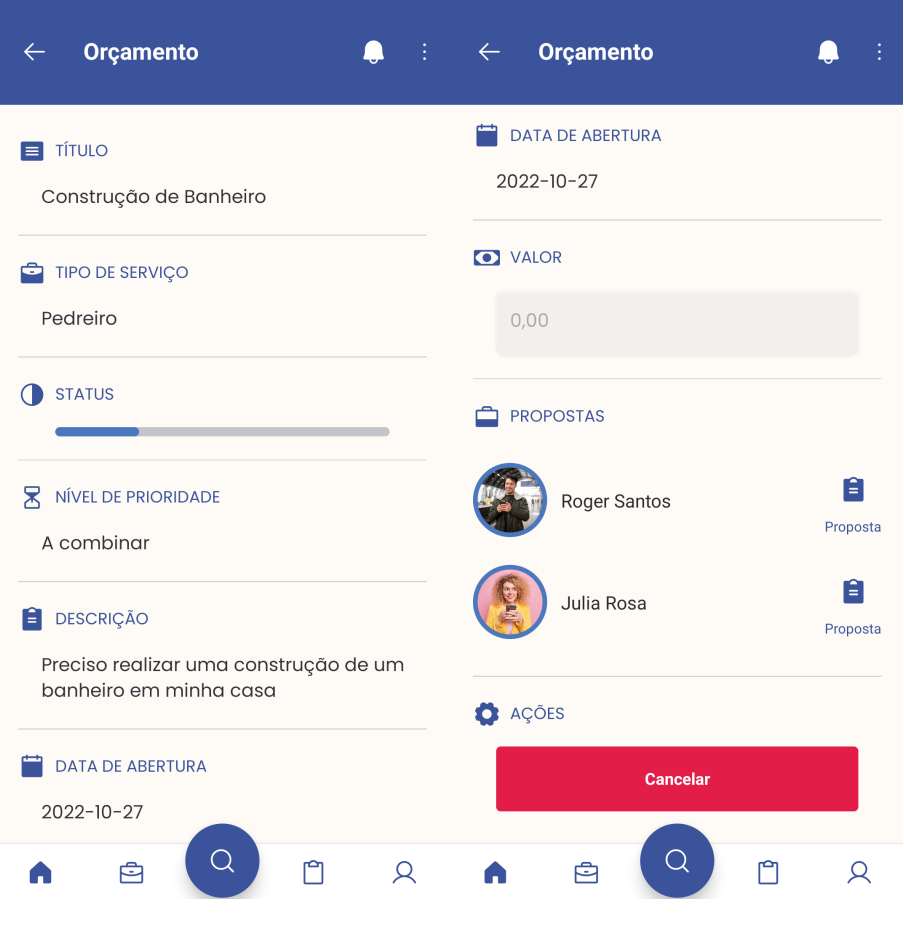

**Figura 16. Orc¸amento [Elaborado pelo Autor].**

# 4.5.11. Cadastro de Proposta de Orçamento

Ao escolher um orçamento pela tela de Buscar Orçamentos, o fornecedor se encontrará na tela do Orçamento, podendo assim visualizar as informações que o usuário consumidor cadastrou na tela de Criar Orçamento, juntamente com um botão de Enviar Proposta. Ao pressionar o botão, o prestador de serviço é redirecionado para a tela de cadastro de proposta.

Para criar o cadastro, basta o fornecedor realizar o preenchimento de uma descrição da sua proposta e informar um valor médio que será cobrado naquele serviço (Figura 17).

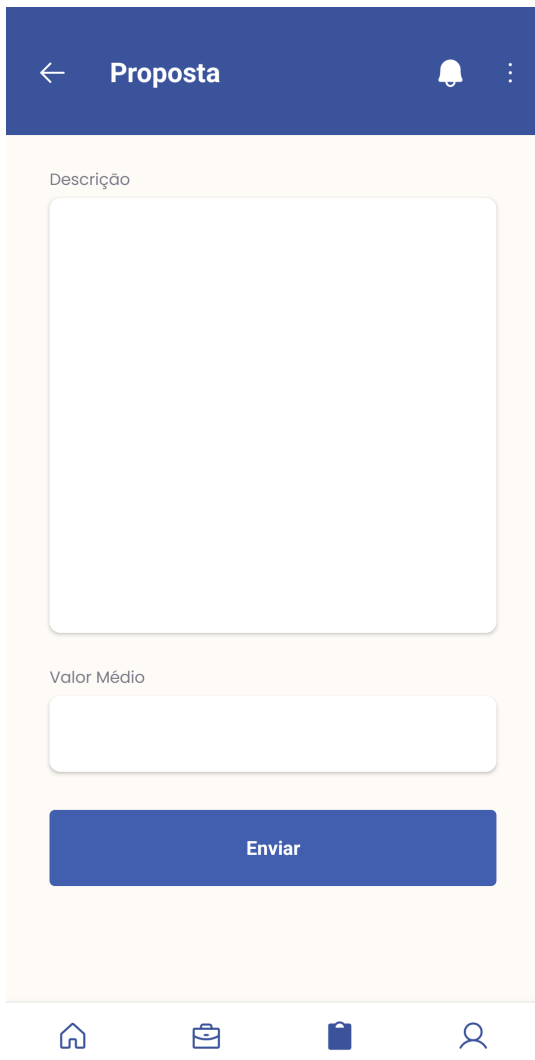

Figura 17. Cadastro de Proposta de Orçamento [Elaborado pelo Autor].

#### 4.5.12. Contratar Fornecedor Manualmente

Para que o consumidor realize a contratação manual de um fornecedor, basta ele entrar na tela de Busca Fornecedores, escolher um fornecedor, entrar no perfil de vitrine dele, e clicar no botão com o sinal de mais. Após isso, o sistema apresentará uma modal perguntando se o consumidor deseja contratar os serviços do fornecedor.

Ao contratar o prestador de serviço, o sistema automaticamente irá criar um orçamento em branco vinculado diretamente com o fornecedor, onde o consumidor poderá entrar em contato com o trabalhador via Whatsapp para combinar o serviço (Figura 18).

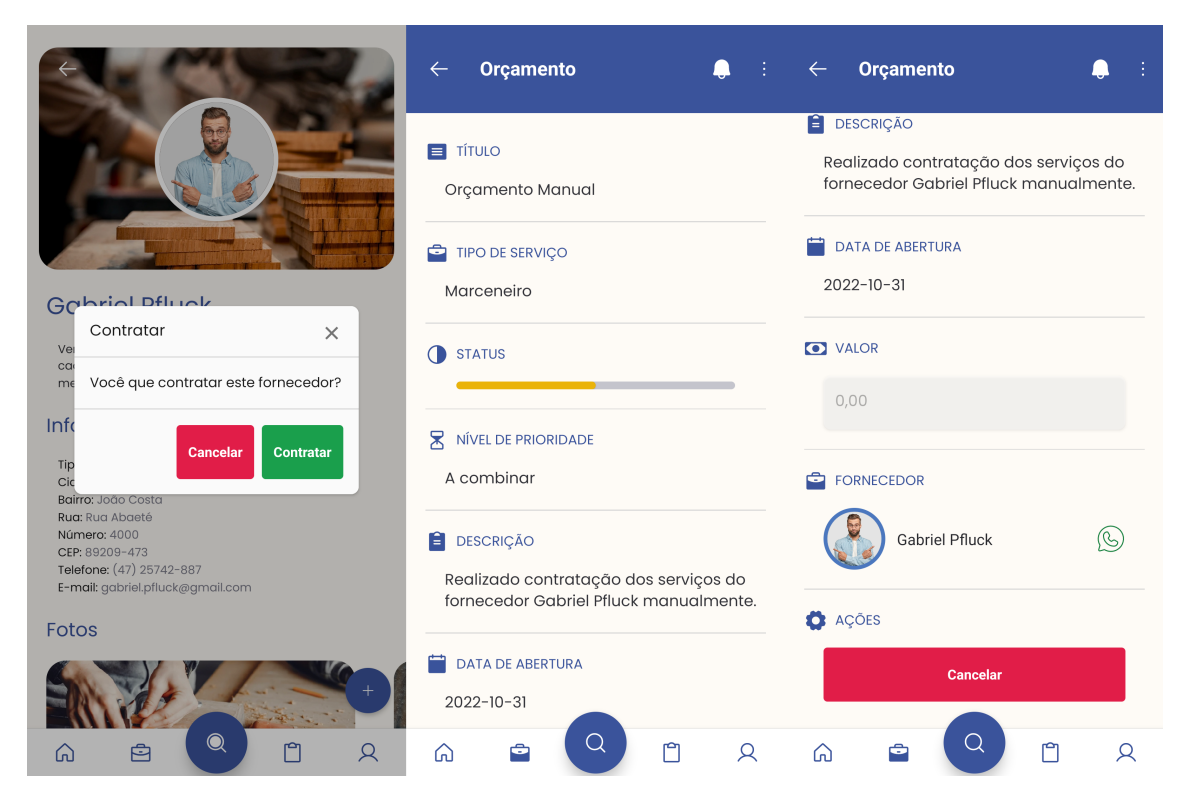

**Figura 18. Contratar Fornecedor Manualmente [Elaborado pelo Autor].**

# 4.5.13. Contratar Fornecedor por Proposta de Orçamento

Com o orçamento em aberto criado pela funcionalidade de Criar Orçamento, o consumidor irá receber diferentes propostas de diferentes prestadores de serviço, cabendo a ele analisar e decidir qual fornecedor contratar.

Na tela de Orçamento é disponibilizado uma lista com as Propostas que o orçamento recebeu, ao clicar para ver a proposta, o cliente será redirecionado para a tela da proposta, onde poderá ver o perfil de vitrine do fornecedor, encaminhar uma mensagem via Whatsapp, ver a descrição e valor médio do serviço, e por fim aceitar a proposta (Figura 19).

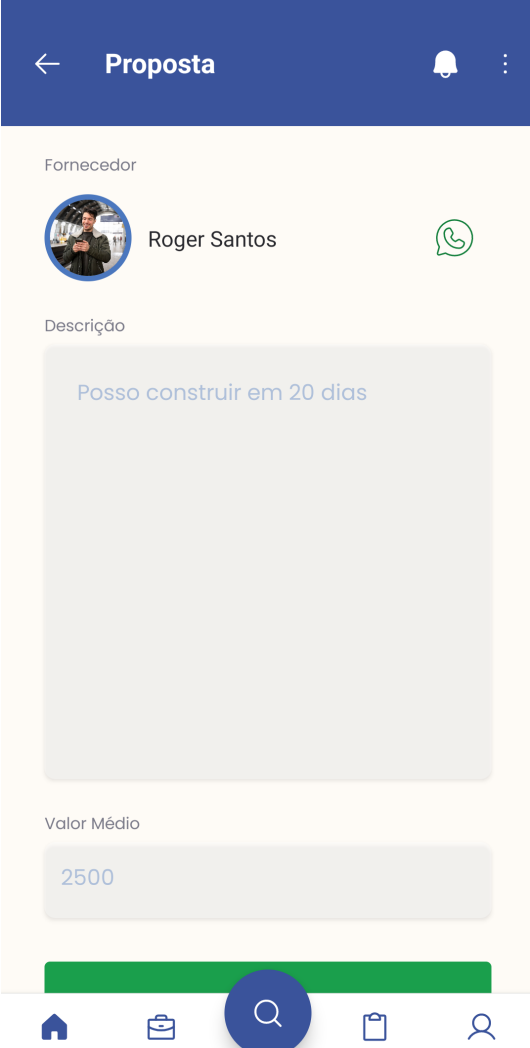

**Figura 19. Contratar Fornecedor por Proposta de Orc¸amento [Elaborado pelo Autor].**

#### 5. Conclusão

O desenvolvimento do aplicativo foi desafiador, uma vez que utilizamos uma boa quantidade de tecnologias não dominadas pela equipe e tivemos que aprender e nos aprofundar nelas durante a construção do *software*. Apesar dessas dificuldades e da própria complexidade do aplicativo, o mesmo foi entregue de forma funcional.

O objetivo que nos propusemos foi atingido, de modo geral atendemos as expectativas e as principais funcionalidades e pontos de melhorias vistos em falta no mercado, possibilitando uma vitrine para fornecedores que pode ser vista sem um cadastro prévio e dando possibilidade do usuário consumidor efetuar orcamentos mais complexos sem necessidade de fornecedores previamente escolhidos.

Ainda que a aplicação possua destaques e diferenciais quando comparada com as plataformas concorrentes, e entendido que existem alguns pontos de melhoria a se- ´ rem desenvolvidos caso a plataforma entre para o mercado. Sendo as principais delas a integração com aplicações de pagamento que permitam a cobrança dos servicos integrada no sistema, para que se possa monetizar o aplicativo cobrando taxas atraves das ´ transações, e desenvolver um sistema de notificações para que o usuário seja alertado sempre que necessário. A Partir do desenvolvimento dessas funcionalidades, é entendido pela equipe que o aplicativo estaria apto a entrar no mercado mobile de contratação e venda de serviços terceirizados.

#### **Referências**

- ABÍLIO, L. (2017). Uberização do trabalho: subsunção real da viração. http:// passapalavra.info/2017/02/110685/. (Acesso em 17/06/2022).
- ABÍLIO, L. (2020). Uberização: a era do trabalhador just-in-time? *Estudos avançados*.
- ALURA (2022). React native: o que é e tudo sobre o framework. https://www. alura.com.br/artigos/react-native. (Acesso em 18/10/2022).
- BASE, N. (2022). Home. https://nativebase.io/. (Acesso em 19/10/2022).
- BRANDÃO, P. e. a. (2022). Uberização do trabalho no brasil. *Revista Ibero-Americana de Humanidades, Ciencias e Educac¸ ˆ ao˜* .
- DEVMEDIA (2018). Artigo engenharia de software 3 requisitos não funcionais. http: //passapalavra.info/2017/02/110685/. (Acesso em 25/06/2022).
- EXPO (2022). Home. https://expo.dev/. (Acesso em 19/10/2022).
- GETNINJAS (2021). Home. https://www.getninjas.com.br. (Acesso em 08/06/2022).
- GIMENES, A. e. a. (2016). Terceirização: Vantagens e desvantagens para as organizações. Trabalho de conclusão de curso.
- JAVA, D. (2020). O que é, como surgiu e como funciona o spring boot ? https://www.devjava.com.br/ o-que-e-como-surgiu-e-como-funciona-o-spring-boot/. (Acesso em 21/10/2019).
- MANDARINI, M. e. a. (2016). Terceirização e impactos para a saúde e trabalho: uma revisão sistemática da literatura. *Revista Psicologia Organizações e Trabalho*.
- PATRÃO, S. (2022). Home. https://sempatrao.com.br/. (Acesso em 08/06/2022).
- POSTGRESQL (2022). About. https://www.postgresql.org/about/. (Acesso em 21/10/2019).
- ROCKETSEAT (2018). Expo: o que é, para que serve e quando utilizar? https://blog.rocketseat.com.br/expo-react-native/. (Acesso em 19/10/2022).
- SIDELAB (2022). Conhecendo o expo e iniciando um projeto. https://blog. rocketseat.com.br/expo-react-native/. (Acesso em 19/10/2022).
- STACKIFY (2022). What is spring boot? https://stackify.com/ what-is-spring-boot/. (Acesso em 21/10/2019).
- TREINAWEB (2020). O que é o react native? https://www.treinaweb.com. br/blog/o-que-e-o-react-native. (Acesso em 18/10/2022).
- TRIIDER (2022). Home. https://www.triider.com.br/. (Acesso em 08/06/2022).